# **E**hipsmall

Chipsmall Limited consists of a professional team with an average of over 10 year of expertise in the distribution of electronic components. Based in Hongkong, we have already established firm and mutual-benefit business relationships with customers from,Europe,America and south Asia,supplying obsolete and hard-to-find components to meet their specific needs.

With the principle of "Quality Parts,Customers Priority,Honest Operation,and Considerate Service",our business mainly focus on the distribution of electronic components. Line cards we deal with include Microchip,ALPS,ROHM,Xilinx,Pulse,ON,Everlight and Freescale. Main products comprise IC,Modules,Potentiometer,IC Socket,Relay,Connector.Our parts cover such applications as commercial,industrial, and automotives areas.

We are looking forward to setting up business relationship with you and hope to provide you with the best service and solution. Let us make a better world for our industry!

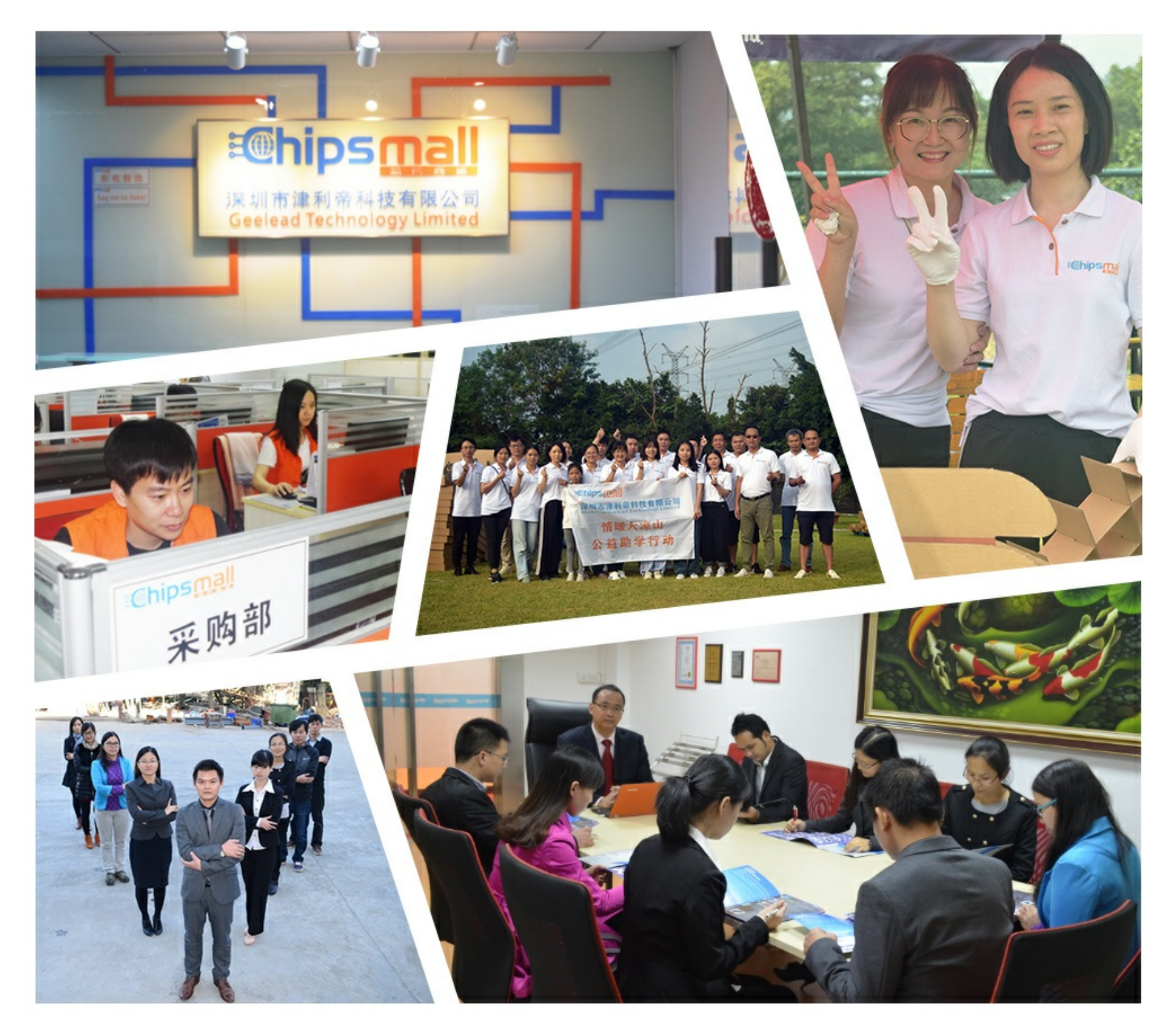

## Contact us

Tel: +86-755-8981 8866 Fax: +86-755-8427 6832 Email & Skype: info@chipsmall.com Web: www.chipsmall.com Address: A1208, Overseas Decoration Building, #122 Zhenhua RD., Futian, Shenzhen, China

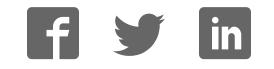

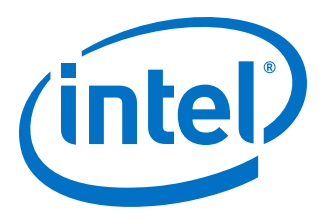

## **Low Latency Ethernet 10G MAC Intel® FPGA IP User Guide**

Updated for Intel® Quartus® Prime Design Suite: **18.1**

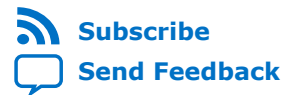

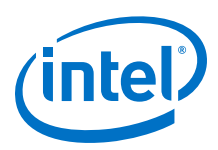

## **Contents**

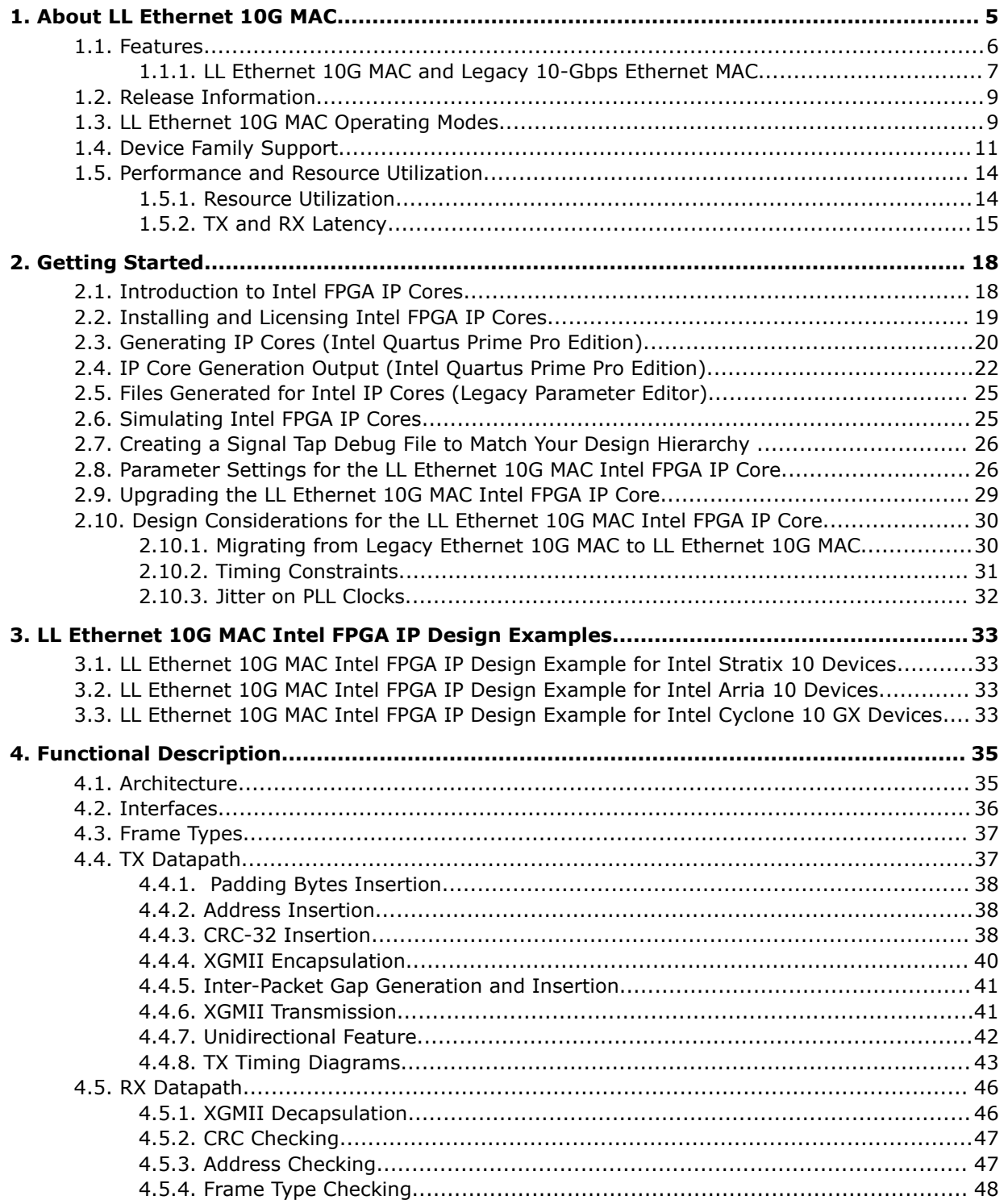

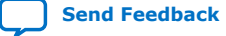

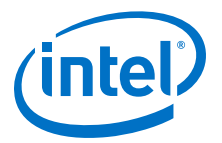

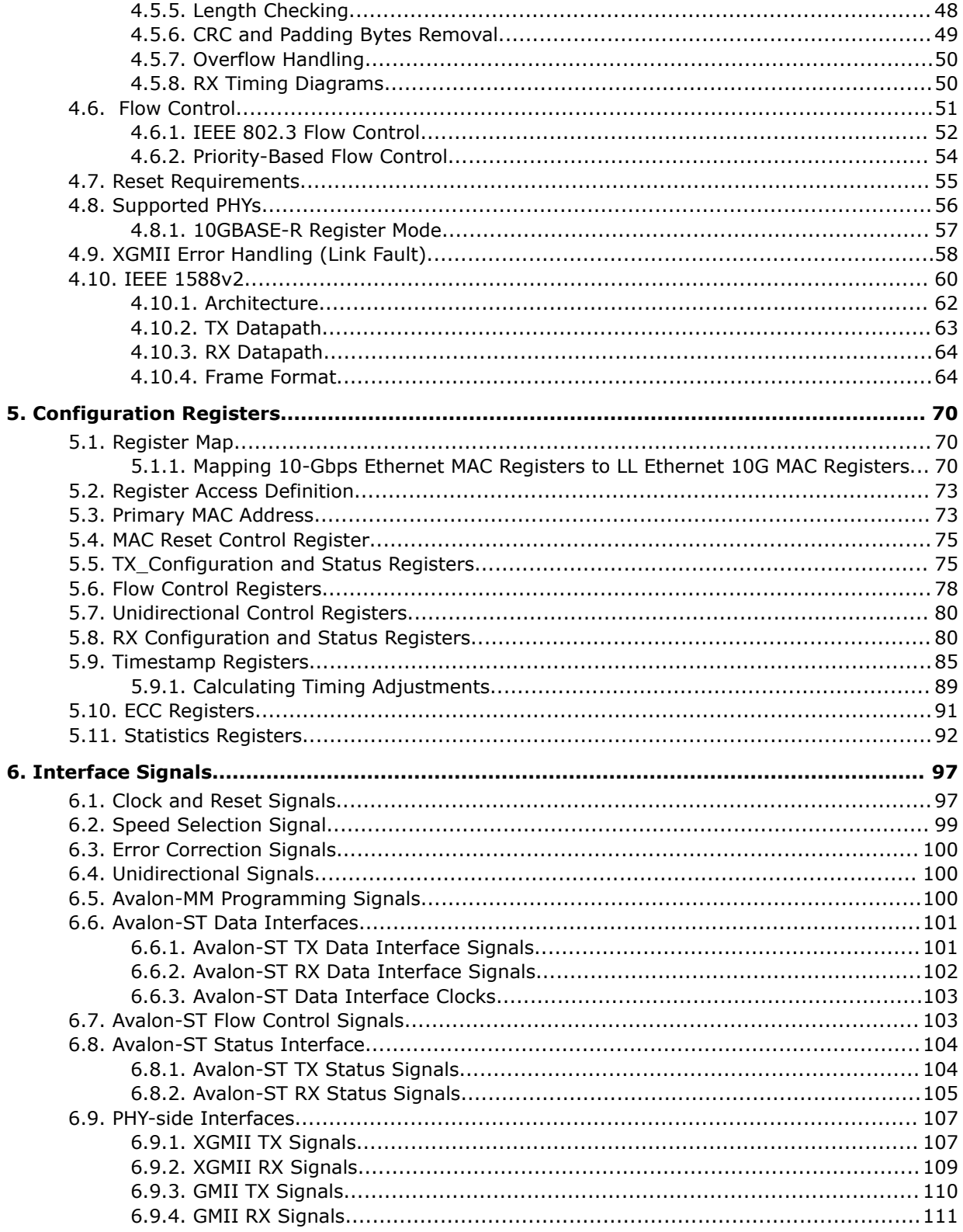

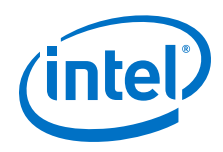

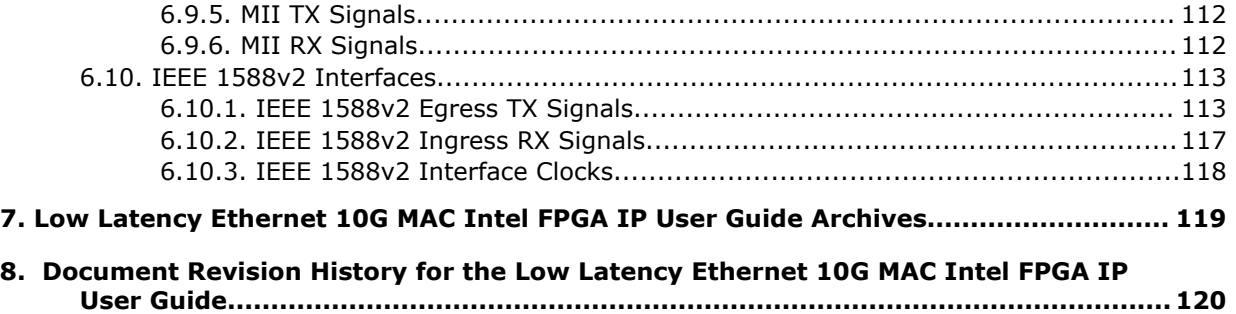

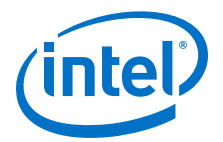

## **1. About LL Ethernet 10G MAC**

The Low Latency (LL) Ethernet 10G (10GbE) Media Access Controller (MAC) Intel® FPGA IP core is a configurable component that implements the IEEE 802.3-2008 specification. To build a complete Ethernet subsystem in an Intel FPGA device and connect it to an external device, you can use the LL 10GbE Intel FPGA IP core with an Intel FPGA PHY IP core or any of the supported PHYs.

The following figure shows a system with the LL 10GbE MAC Intel FPGA IP core.

#### **Figure 1. Typical Application of LL 10GbE MAC**

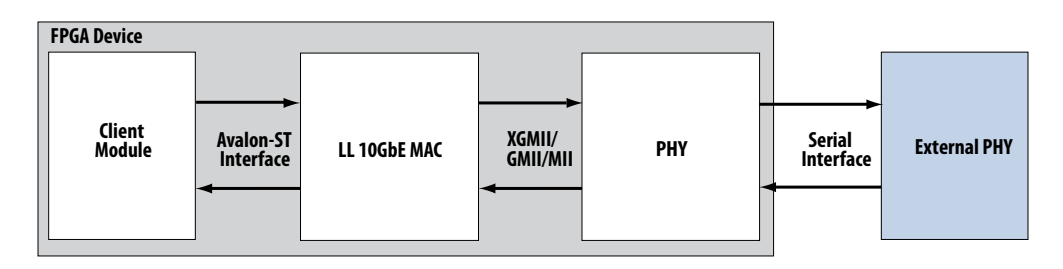

*Note:* Intel FPGAs implement and support the LL 10GbE Media Access Control (MAC) and Multi-Rate Ethernet PHY (PCS + PMA) IP to interface in a chip-to-chip or chip-tomodule channel with external MGBASE-T and NBASE-T (1G/2.5G/5G/10Gb Ethernet) PHY standard devices. However, Intel FPGAs do not comply with or support these interface specifications to directly interface with the required twisted-pair copper cables such as CAT-5/6/7.

#### **Related Information**

- Low Latency Ethernet 10G MAC Intel FPGA IP User Guide Archives on page 119 Provides a list of user guides for previous versions of the Low Latency Ethernet 10G MAC Intel FPGA IP core.
- Low Latency Ethernet 10G MAC Intel Stratix 10 FPGA IP Design Example User Guide
- Low Latency Ethernet 10G MAC Intel Arria 10 FPGA IP Design Example User Guide
- Low Latency Ethernet 10G MAC Intel Cyclone 10 GX FPGA IP Design Example User Guide
- 1G/2.5G/5G/10G Multi-rate Ethernet PHY Intel Stratix 10 FPGA IP User Guide

Intel Corporation. All rights reserved. Intel, the Intel logo, Altera, Arria, Cyclone, Enpirion, MAX, Nios, Quartus and Stratix words and logos are trademarks of Intel Corporation or its subsidiaries in the U.S. and/or other countries. Intel warrants performance of its FPGA and semiconductor products to current specifications in accordance with Intel's standard warranty, but reserves the right to make changes to any products and services at any time without notice. Intel assumes no responsibility or liability arising out of the application or use of any information, product, or service described herein except as expressly agreed to in writing by Intel. Intel customers are advised to obtain the latest version of device specifications before relying on any published information and before placing orders for products or services. \*Other names and brands may be claimed as the property of others.

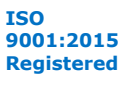

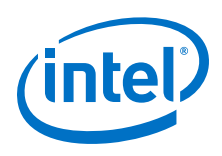

## **1.1. Features**

This Intel FPGA IP core is designed to the *IEEE 802.3–2008 Ethernet Standard* available on the IEEE website (www.ieee.org). All LL 10GbE Intel FPGA IP core variations include MAC only and are in full-duplex mode. These Intel FPGA IP core variations offer the following features:

- MAC features:
	- Full-duplex MAC in eight operating modes: 10G, 1G/10G, 1G/2.5G, 1G/2.5G/ 10G, 10M/100M/1G/2.5G/5G/10G (USXGMII), 10M/100M/1G/10G, 10M/ 100M/1G/2.5G, and 10M/100M/1G/2.5G/10G.
	- Three variations for selected operating modes: MAC TX only block, MAC RX only block, and both MAC TX and MAC RX block.
	- 10GBASE-R register mode on the TX and RX datapaths, which enables lower latency.
	- Programmable promiscuous (transparent) mode.
	- Unidirectional feature as specified by IEEE 802.3 (Clause 66).
	- Priority-based flow control (PFC) with programmable pause quanta. PFC supports 2 to 8 priority queues.
- Interfaces:
	- Client-side—32-bit Avalon®-ST interface.
	- Management—32-bit Avalon-MM interface.
	- PHY-side—32-bit XGMII for 10GbE, 16-bit GMII for 2.5GbE, 8-bit GMII for 1GbE, or 4-bit MII for 10M/100M.
- Frame structure control features:
	- Virtual local area network (VLAN) and stacked VLAN tagged frames decoding (type 'h8100).
	- Cyclic redundancy code (CRC)-32 computation and insertion on the TX datapath. Optional CRC checking and forwarding on the RX datapath.
	- Deficit idle counter (DIC) for optimized performance with average inter-packet gap (IPG) for LAN applications.
	- Supports programmable IPG.
	- Ethernet flow control using pause frames.
	- Programmable maximum length of TX and RX data frames up to 64 Kbytes (KB).
	- Preamble passthrough mode on TX and RX datapaths, which allows user defined preamble in the client frame.
	- Optional padding insertion on the TX datapath and termination on the RX datapath.
- Frame monitoring and statistics:
	- Optional CRC checking and forwarding on the RX datapath.
	- Optional statistics collection on TX and RX datapaths.

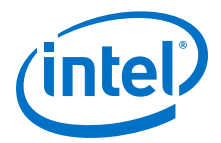

- Optional timestamping as specified by the IEEE 1588v2 standard for the following configurations:
	- 10GbE MAC with 10GBASE-R PHY IP core
	- 1G/10GbE MAC with 1G/10GbE PHY IP core
	- 1G/2.5GbE MAC with 1G/2.5G Multi-rate Ethernet PHY IP core
	- 1G/2.5G/10GbE MAC with 1G/2.5G/10G (MGBASE-T) Multi-rate Ethernet PHY IP core
	- 10M/100M/1G/10GbE MAC with 10M-10GbE PHY IP core
	- 10M/100M/1G/2.5G/5G/10G (USXGMII) MAC with 1G/2.5G/5G/10G Multi-rate Ethernet PHY Intel FPGA IP core

### **1.1.1. LL Ethernet 10G MAC and Legacy 10-Gbps Ethernet MAC**

Current users of the legacy 10-Gbps Ethernet MAC IP core can use the following table to consider migrating to the LL Ethernet 10G MAC Intel FPGA IP core.

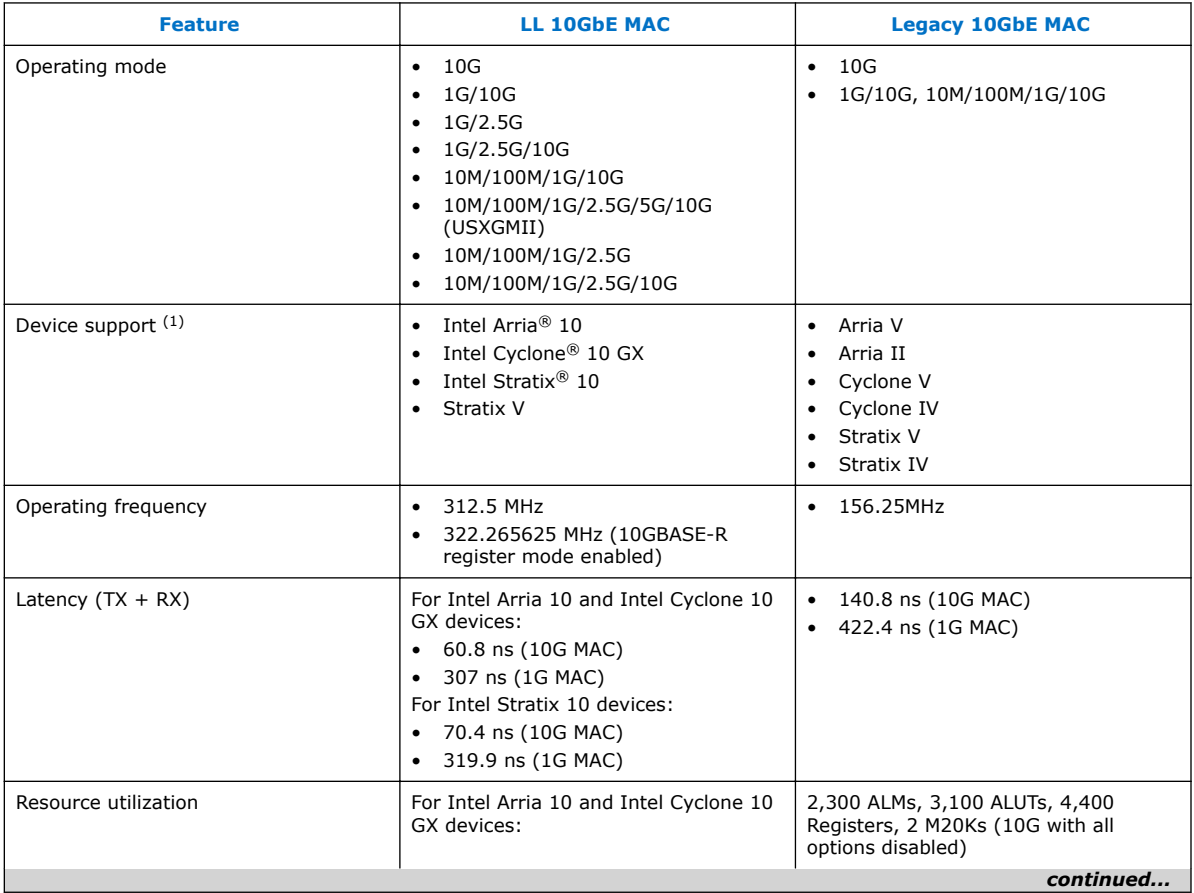

#### **Table 1. Features Comparison**

<sup>(1)</sup> Device support depends on the operating mode. Refer to the individual user guides for further details.

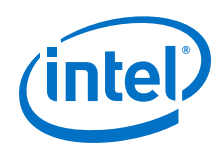

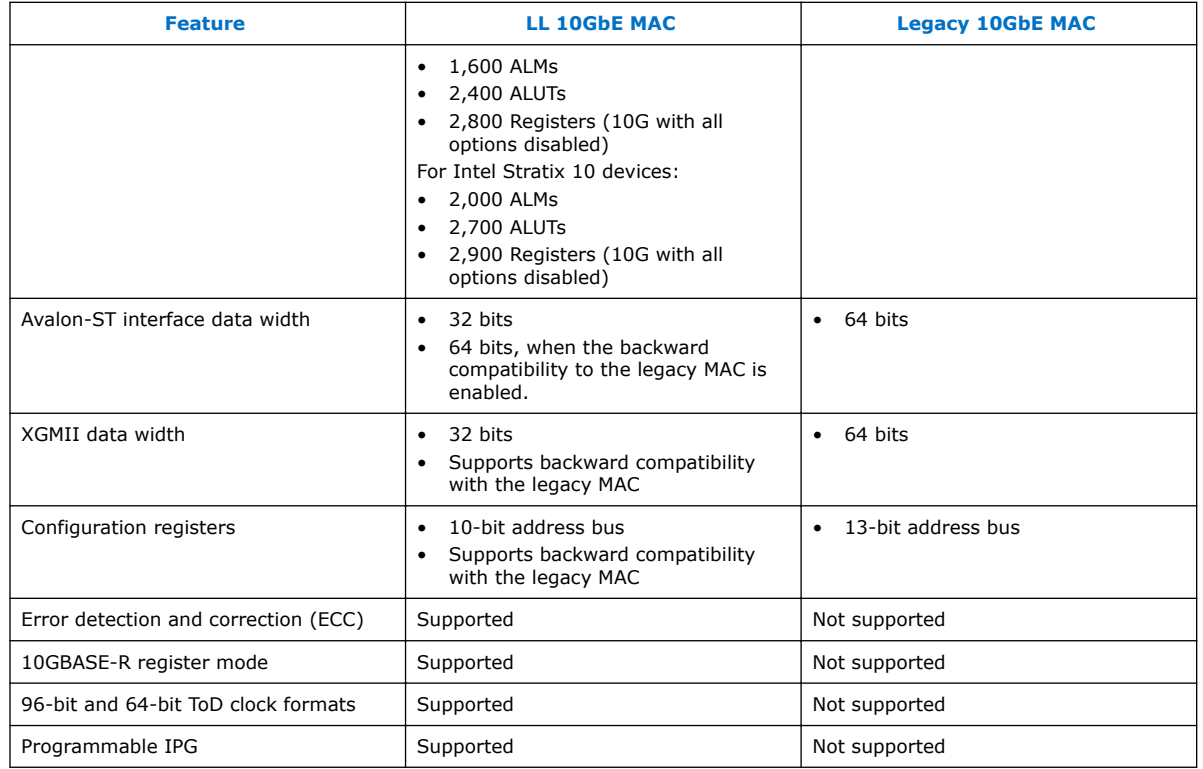

#### **Related Information**

Altera Low Latency Ethernet 10G MAC IP Core Migration Guidelines

Provides more information on migrating from the legacy 10G Ethernet MAC IP core to the Low Latency Ethernet 10G MAC Intel FPGA core.

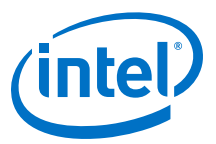

## **1.2. Release Information**

#### **Table 2. Release Information of the LL Ethernet 10G MAC Intel FPGA IP Core**

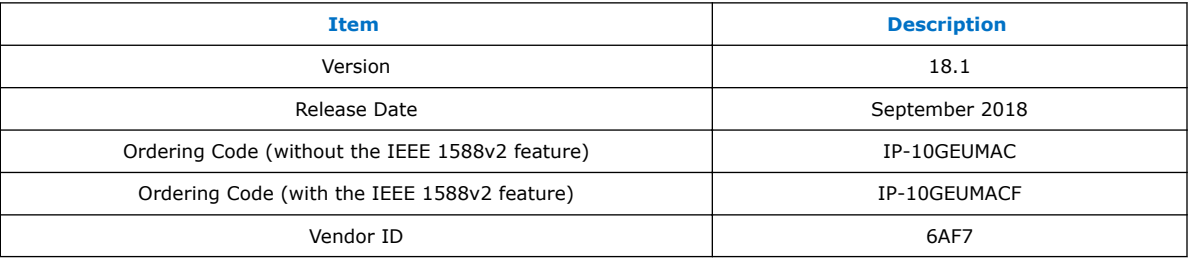

Intel verifies that the current version of the Intel Quartus® Prime software compiles the previous version of each Intel FPGA IP core function, if this Intel FPGA IP core function was included in the previous release. Any exceptions to this verification are reported in the *Intel FPGA IP Release Notes*. Intel does not verify compilation with Intel FPGA IP core function versions older than the previous release.

#### **Related Information**

- Intel FPGA IP Release Notes
- Errata for Low Latency Ethernet 10G MAC Intel FPGA IP Core in the Knowledge Base

## **1.3. LL Ethernet 10G MAC Operating Modes**

#### **Table 3. Speed Mode Comparison of the LL Ethernet 10G MAC Intel FPGA IP Core**

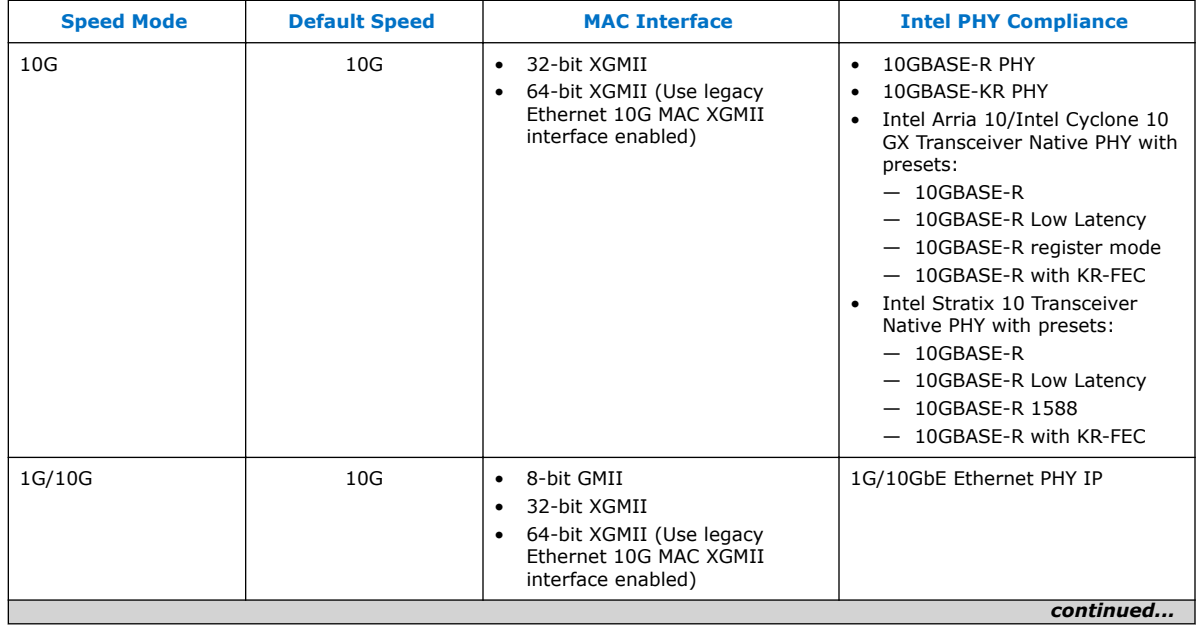

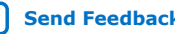

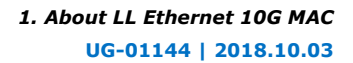

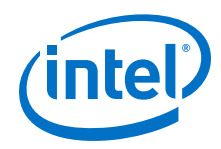

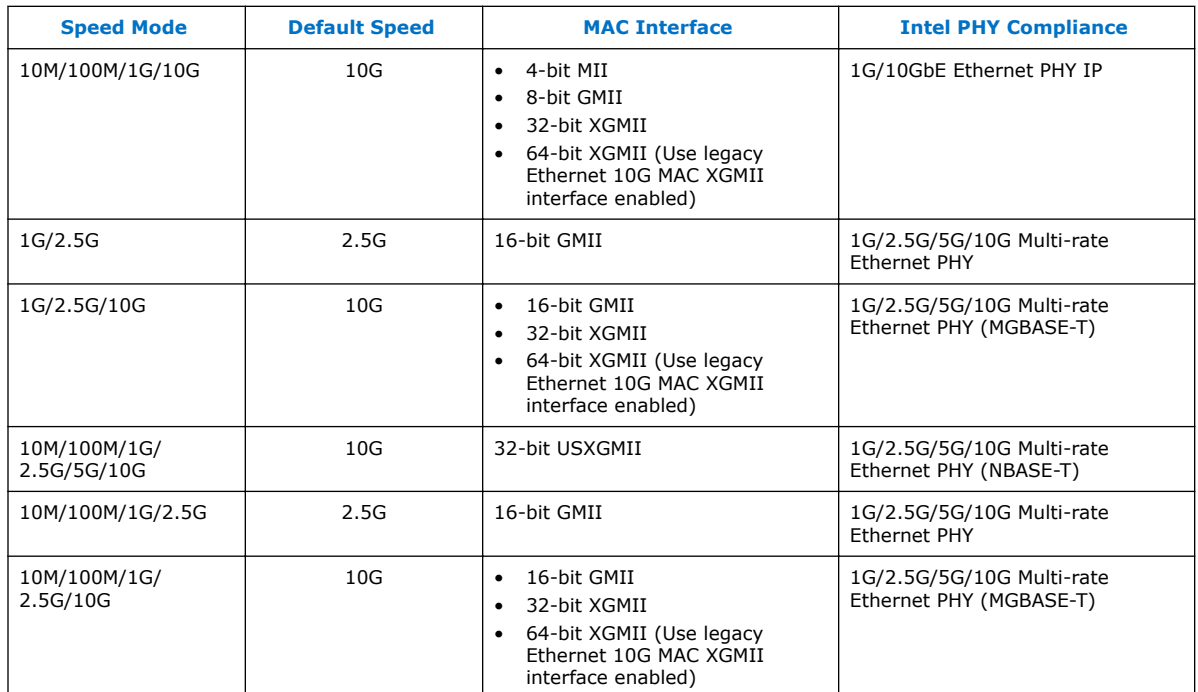

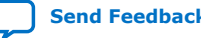

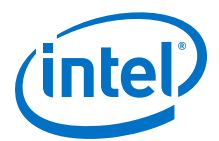

## **1.4. Device Family Support**

#### **Table 4. Intel FPGA IP Core Device Support Levels**

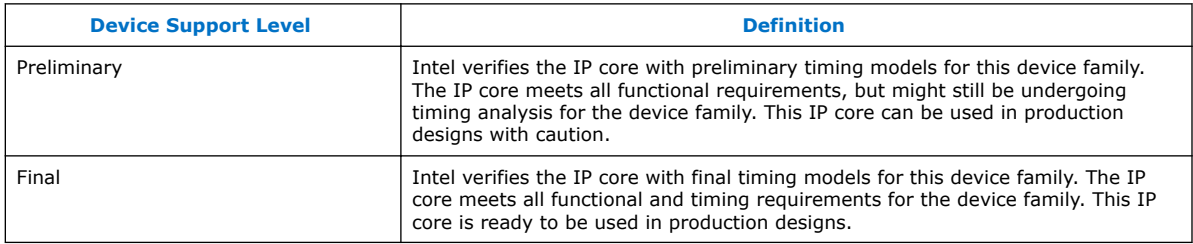

The IP core provides the following support for Intel FPGA device families.

#### **Table 5. Device Family Support for LL 10GbE MAC**

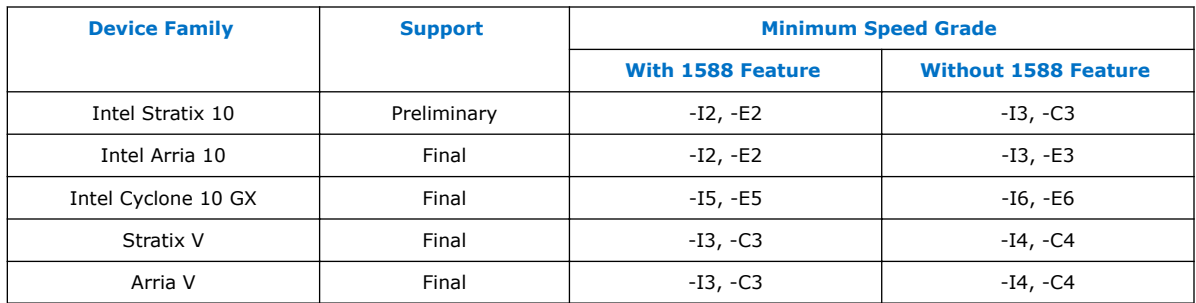

The following table lists possible LL 10GbE MAC and PHY configurations and the devices each configuration supports:

#### **Table 6. Device Family Support for LL 10GbE MAC and PHY Configurations**

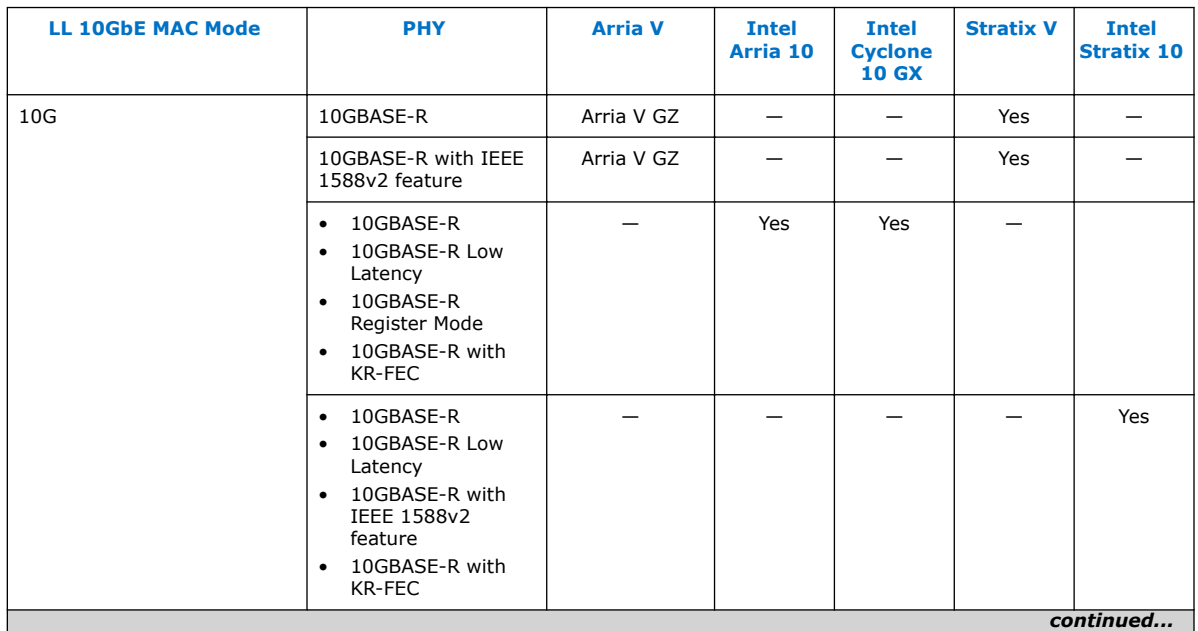

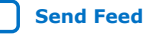

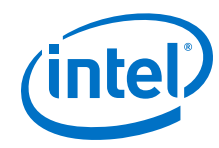

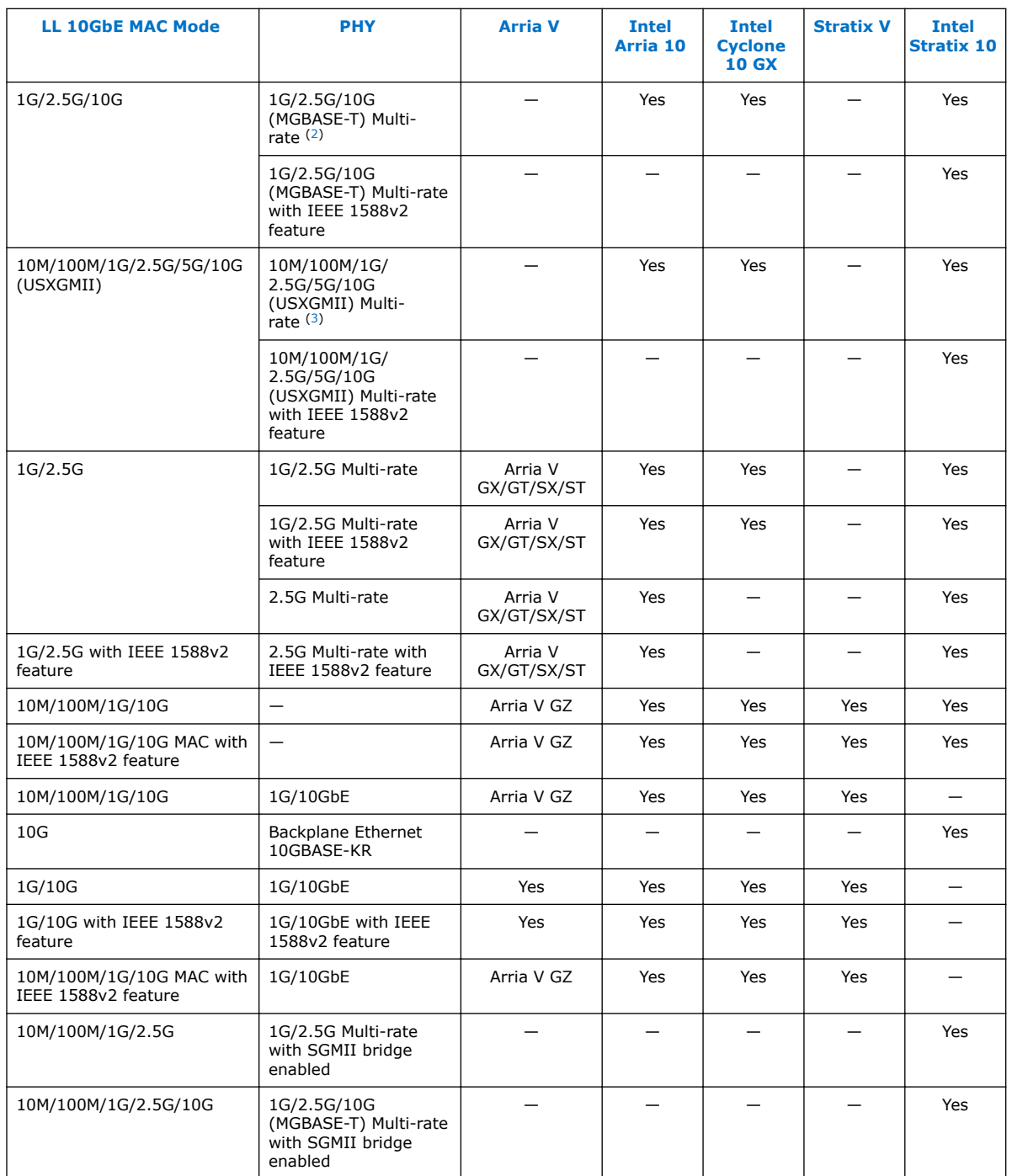

(2) Connected to an external MGBASE-T PHY.

(3) Connected to an external NBASE-T PHY.

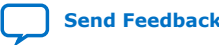

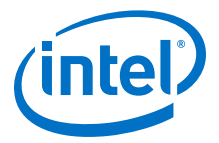

#### **Related Information**

- Intel Stratix 10 10GBASE-KR PHY IP Core User Guide
- 1G/2.5G/5G/10G Multi-rate Ethernet PHY Intel Stratix 10 FPGA IP User Guide

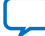

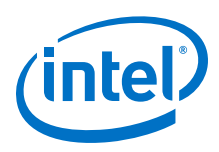

## **1.5. Performance and Resource Utilization**

#### **1.5.1. Resource Utilization**

The estimated resource utilization for all operating modes are obtained by compiling the LL Ethernet 10G MAC Intel FPGA IP core with the Intel Quartus Prime software targeting on Intel Stratix 10, Intel Arria 10, and Intel Cyclone 10 GX devices. These estimates are generated by the fitter, excluding the virtual I/Os.

#### **Table 7. Resource Utilization for LL Ethernet 10G MAC for Intel Stratix 10 Devices**

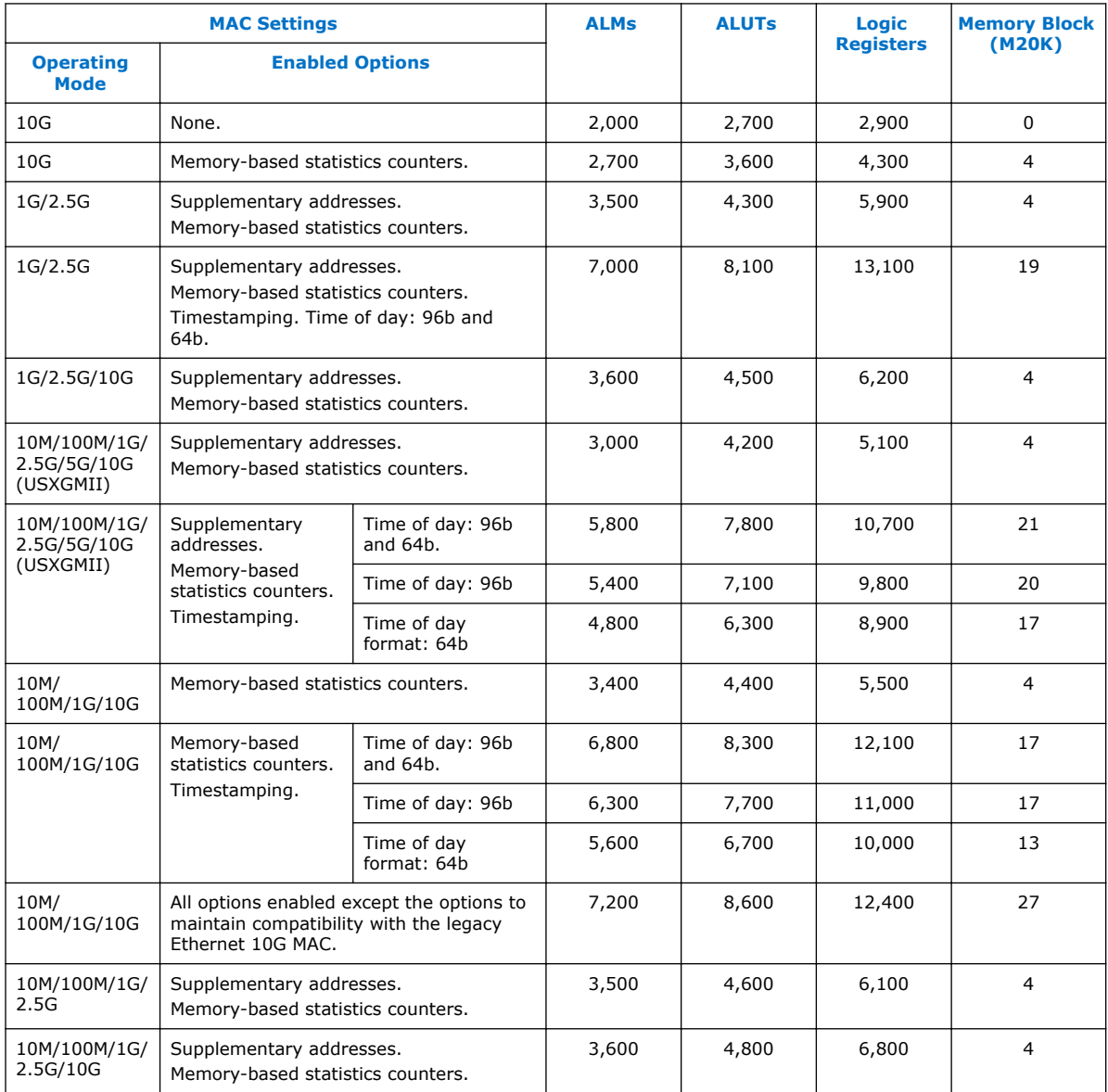

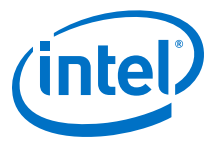

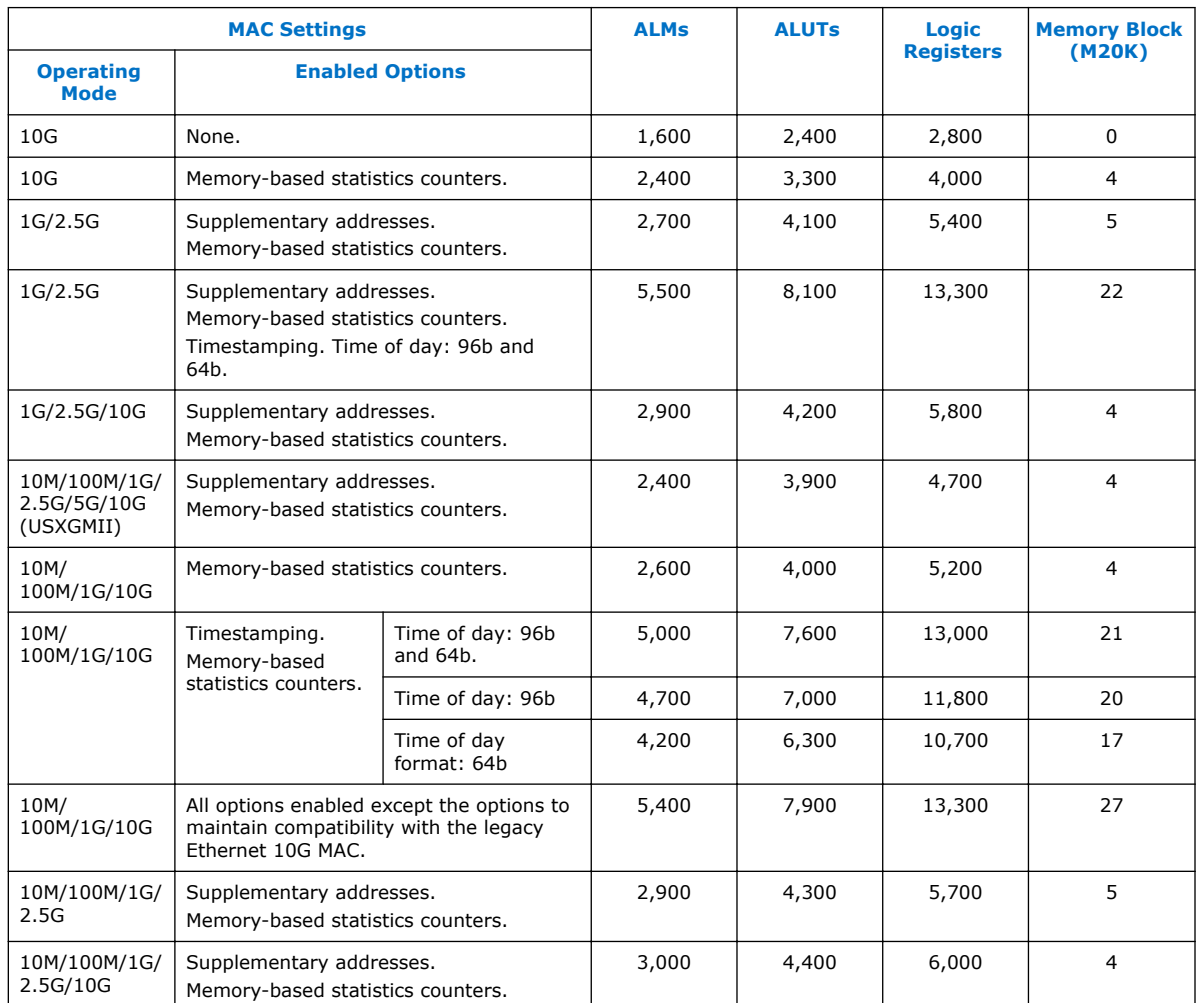

#### **Table 8. Resource Utilization for LL Ethernet 10G MAC for Intel Arria 10 and Intel Cyclone 10 GX Devices**

#### **1.5.2. TX and RX Latency**

The TX and RX latency values are based on the following definitions and assumptions:

- TX latency is the time taken for the data frame to move from the Avalon-ST interface to the PHY-side interface.
- RX latency is the time taken for the data frame to move from the PHY-side interface to the Avalon-ST interface.
- No backpressure on the Avalon-ST TX and RX interfaces.
- All options under **Legacy Ethernet 10G MAC interfaces**, that allow compatibility with the legacy MAC are disabled.

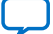

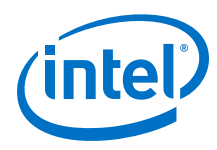

#### **Table 9. TX and RX Latency Values for Intel Stratix 10 Devices**

These latency values are MAC-only latencies and do not include the PHY latencies.

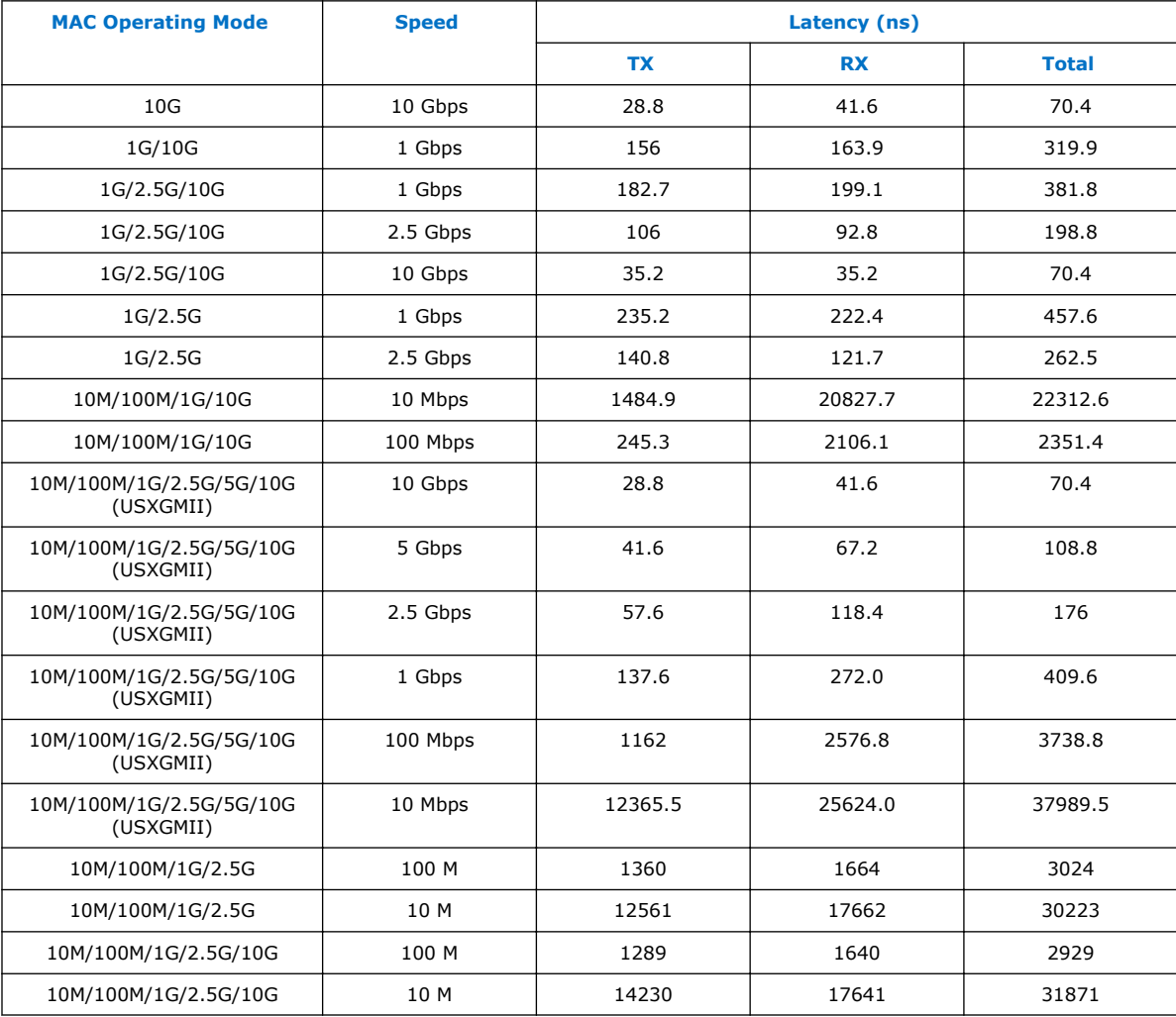

#### **Table 10. TX and RX Latency Values for Intel Arria 10 and Intel Cyclone 10 GX Devices**

These latency values are MAC-only latencies and do not include the PHY latencies.

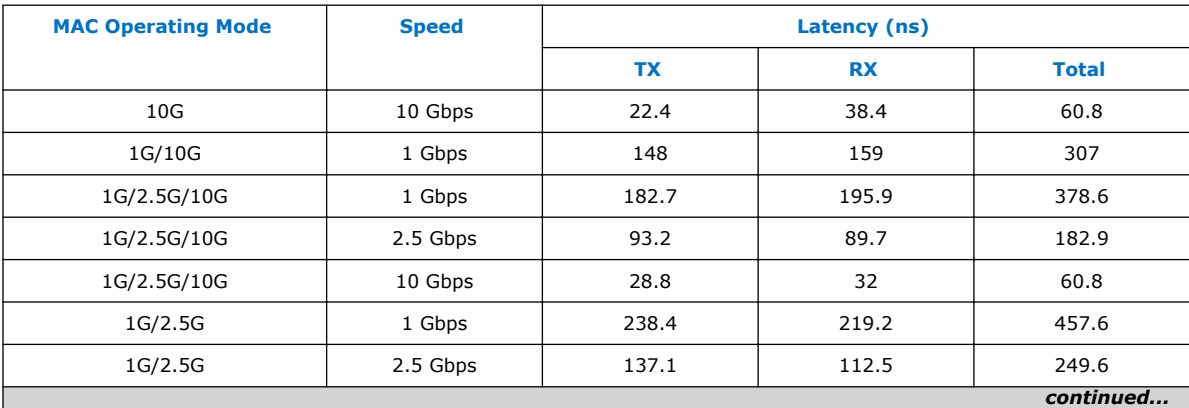

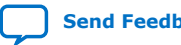

#### *1. About LL Ethernet 10G MAC* **UG-01144 | 2018.10.03**

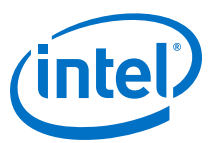

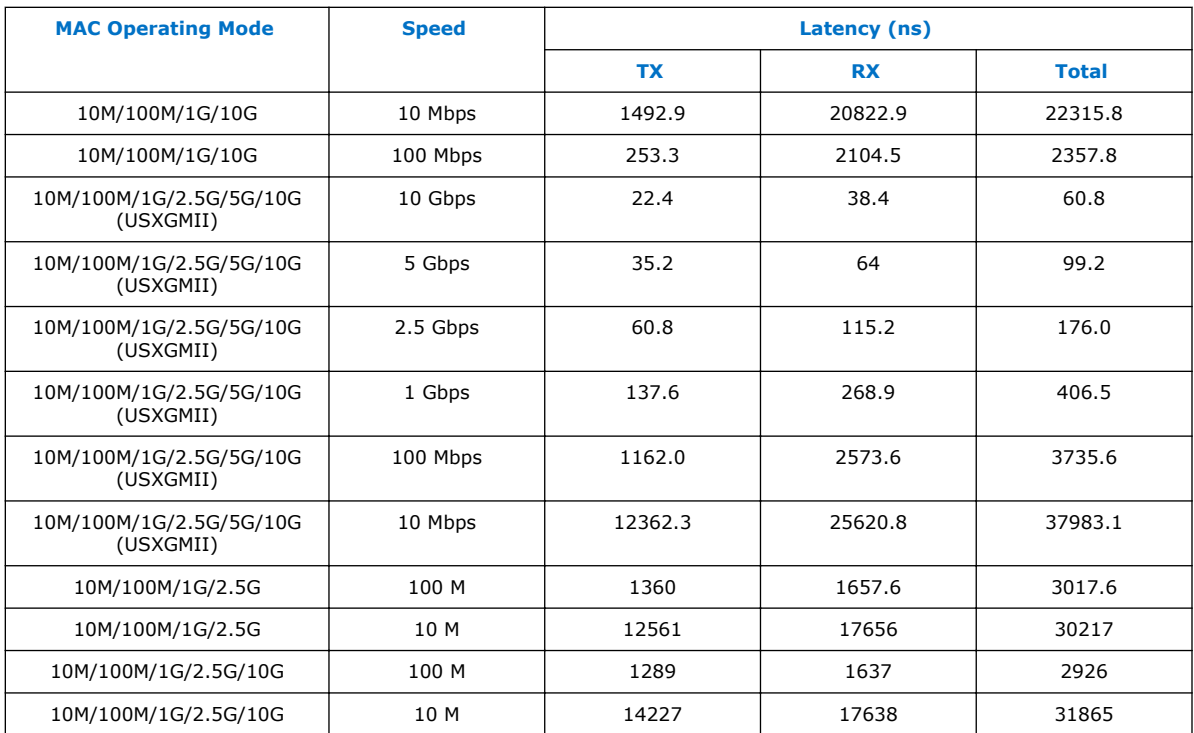

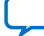

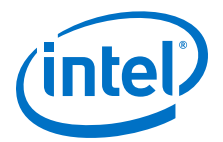

## **2. Getting Started**

This chapter provides a general overview of the Intel FPGA IP core design flow to help you quickly get started with LL Ethernet 10G MAC.

## **2.1. Introduction to Intel FPGA IP Cores**

Intel and strategic IP partners offer a broad portfolio of configurable IP cores optimized for Intel FPGA devices.

The Intel Quartus Prime software installation includes the Intel FPGA IP library. Integrate optimized and verified Intel FPGA IP cores into your design to shorten design cycles and maximize performance. The Intel Quartus Prime software also supports integration of IP cores from other sources. Use the IP Catalog (**Tools** ➤ **IP Catalog**) to efficiently parameterize and generate synthesis and simulation files for your custom IP variation. The Intel FPGA IP library includes the following types of IP cores:

- **Basic functions**
- DSP functions
- Interface protocols
- Low power functions
- Memory interfaces and controllers
- Processors and peripherals

This document provides basic information about parameterizing, generating, upgrading, and simulating stand-alone IP cores in the Intel Quartus Prime software.

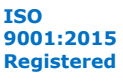

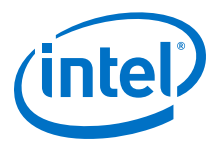

#### **Figure 2. IP Catalog**

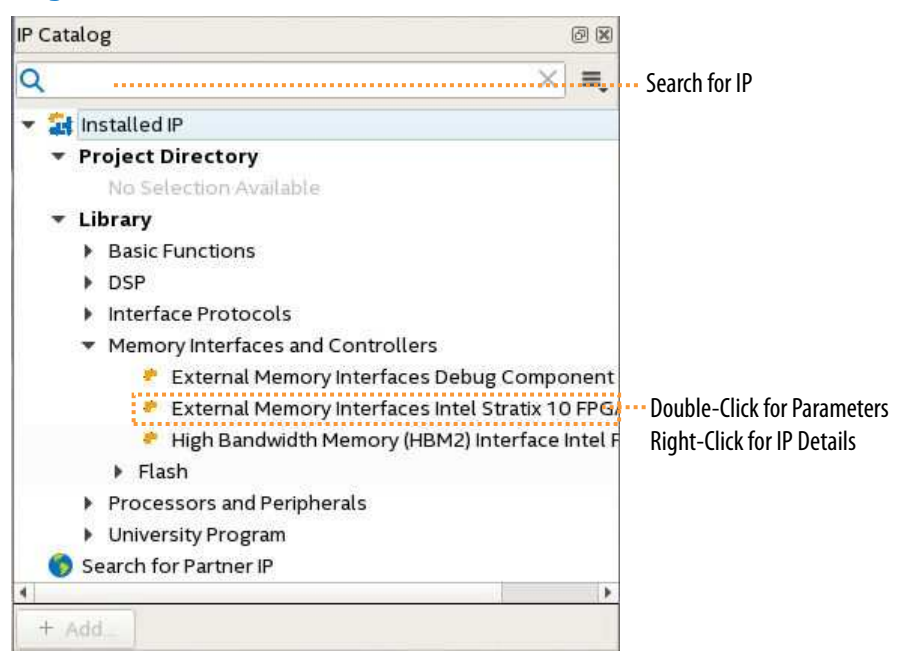

## **2.2. Installing and Licensing Intel FPGA IP Cores**

The Intel Quartus Prime software installation includes the Intel FPGA IP library. This library provides many useful IP cores for your production use without the need for an additional license. Some Intel FPGA IP cores require purchase of a separate license for production use. The Intel FPGA IP Evaluation Mode allows you to evaluate these licensed Intel FPGA IP cores in simulation and hardware, before deciding to purchase a full production IP core license. You only need to purchase a full production license for licensed Intel IP cores after you complete hardware testing and are ready to use the IP in production.

The Intel Quartus Prime software installs IP cores in the following locations by default:

#### **Figure 3. IP Core Installation Path**

#### **intelFPGA(\_pro)**

**quartus -** Contains the Intel Quartus Prime software

**ip -** Contains the Intel FPGA IP library and third-party IP cores

**altera -** Contains the Intel FPGA IP library source code

<IP name> - Contains the Intel FPGA IP source files

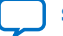

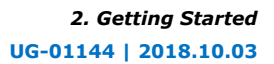

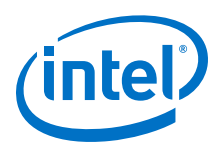

#### **Table 11. IP Core Installation Locations**

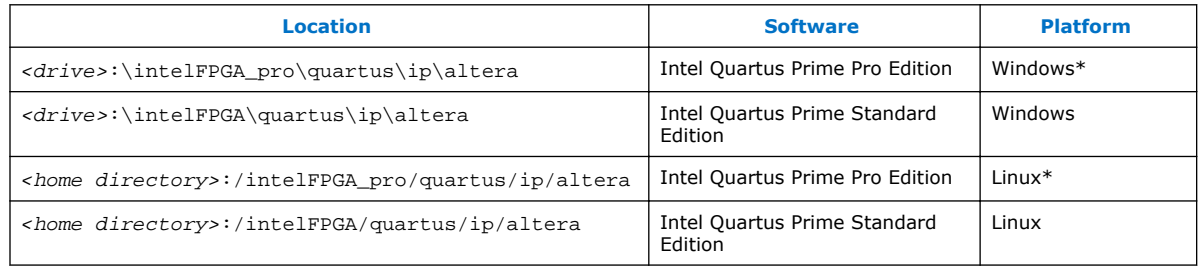

*Note:* The Intel Quartus Prime software does not support spaces in the installation path.

## **2.3. Generating IP Cores (Intel Quartus Prime Pro Edition)**

Quickly configure Intel FPGA IP cores in the Intel Quartus Prime parameter editor. Double-click any component in the IP Catalog to launch the parameter editor. The parameter editor allows you to define a custom variation of the IP core. The parameter editor generates the IP variation synthesis and optional simulation files, and adds the .ip file representing the variation to your project automatically.

Follow these steps to locate, instantiate, and customize an IP core in the parameter editor:

- 1. Create or open an Intel Quartus Prime project  $( .$  qpf) to contain the instantiated IP variation.
- 2. In the IP Catalog (**Tools** ➤ **IP Catalog**), locate and double-click the name of the IP core to customize. To locate a specific component, type some or all of the component's name in the IP Catalog search box. The New IP Variation window appears.
- 3. Specify a top-level name for your custom IP variation. Do not include spaces in IP variation names or paths. The parameter editor saves the IP variation settings in a file named  $\langle$ your  $ip$ ,  $ip$ . Click **OK**. The parameter editor appears.

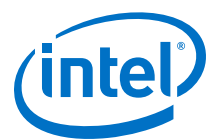

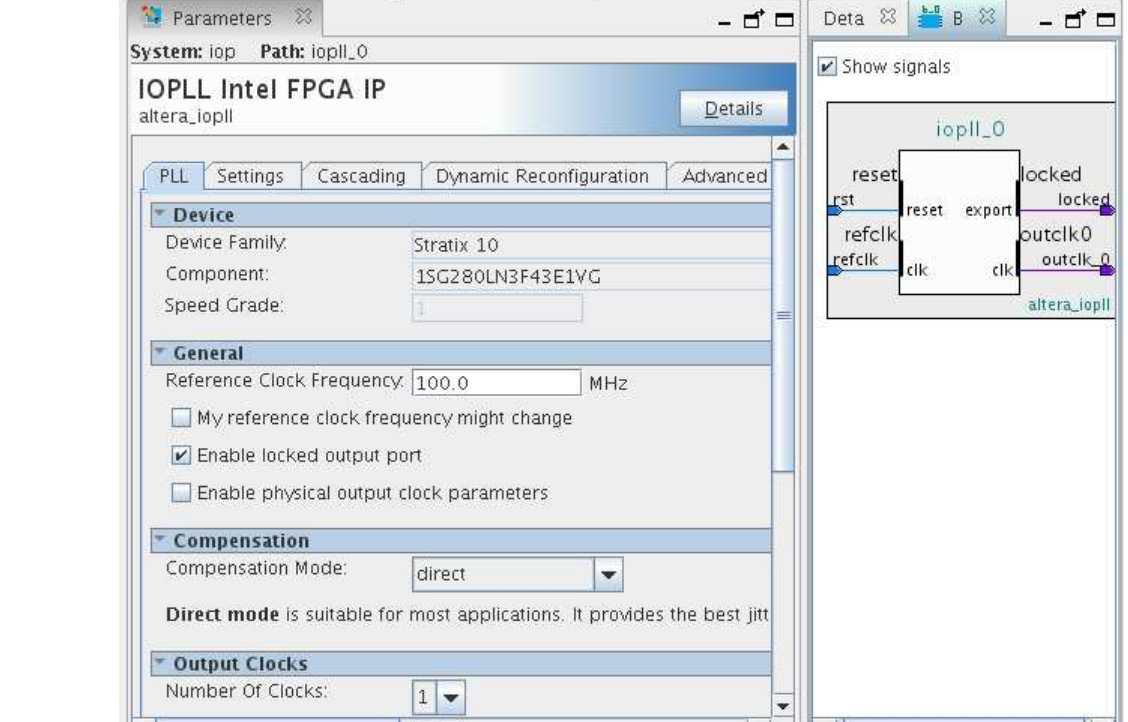

#### **Figure 4. IP Parameter Editor (Intel Quartus Prime Pro Edition)**

- 4. Set the parameter values in the parameter editor and view the block diagram for the component. The **Parameterization Messages** tab at the bottom displays any errors in IP parameters:
	- Optionally, select preset parameter values if provided for your IP core. Presets specify initial parameter values for specific applications.
	- Specify parameters defining the IP core functionality, port configurations, and device-specific features.
	- Specify options for processing the IP core files in other EDA tools.

*Note:* Refer to your IP core user guide for information about specific IP core parameters.

- 5. Click **Generate HDL**. The **Generation** dialog box appears.
- 6. Specify output file generation options, and then click **Generate**. The synthesis and simulation files generate according to your specifications.
- 7. To generate a simulation testbench, click **Generate** ➤ **Generate Testbench System**. Specify testbench generation options, and then click **Generate**.
- 8. To generate an HDL instantiation template that you can copy and paste into your text editor, click **Generate** ➤ **Show Instantiation Template**.
- 9. Click **Finish**. Click **Yes** if prompted to add files representing the IP variation to your project.
- 10. After generating and instantiating your IP variation, make appropriate pin assignments to connect ports.

![](_page_21_Picture_15.jpeg)

![](_page_22_Picture_0.jpeg)

*Note:* Some IP cores generate different HDL implementations according to the IP core parameters. The underlying RTL of these IP cores contains a unique hash code that prevents module name collisions between different variations of the IP core. This unique code remains consistent, given the same IP settings and software version during IP generation. This unique code can change if you edit the IP core's parameters or upgrade the IP core version. To avoid dependency on these unique codes in your simulation environment, refer to *Generating a Combined Simulator Setup Script*.

#### **Related Information**

- Low Latency Ethernet 10G MAC Intel Stratix 10 FPGA IP Design Example User Guide
- Low Latency Ethernet 10G MAC Intel Arria 10 FPGA IP Design Example User Guide
- Low Latency Ethernet 10G MAC Intel Cyclone 10 GX FPGA IP Design Example User **Guide**
- Intel FPGA IP Release Notes
- IP User Guide Documentation

## **2.4. IP Core Generation Output (Intel Quartus Prime Pro Edition)**

The Intel Quartus Prime software generates the following output file structure for individual IP cores that are not part of a Platform Designer system.

![](_page_22_Picture_11.jpeg)

![](_page_23_Picture_1.jpeg)

![](_page_23_Figure_2.jpeg)

\* If supported and enabled for your IP core variation.

#### **Table 12. Output Files of Intel FPGA IP Generation**

![](_page_23_Picture_227.jpeg)

![](_page_23_Picture_6.jpeg)

![](_page_24_Picture_1.jpeg)

![](_page_24_Picture_300.jpeg)

![](_page_25_Picture_1.jpeg)

## **2.5. Files Generated for Intel IP Cores (Legacy Parameter Editor)**

The Intel Quartus Prime generates the following output for IP cores that use the legacy MegaWizard parameter editor.

#### **Figure 6. IP Core Generated Files**

![](_page_25_Figure_5.jpeg)

Notes:

1. If supported and enabled for your IP variation

2. If functional simulation models are generated

3. Ignore this directory

## **2.6. Simulating Intel FPGA IP Cores**

The Intel Quartus Prime software supports IP core RTL simulation in specific EDA simulators. IP generation creates simulation files, including the functional simulation model, any testbench (or example design), and vendor-specific simulator setup scripts for each IP core. Use the functional simulation model and any testbench or example design for simulation. IP generation output may also include scripts to compile and run any testbench. The scripts list all models or libraries you require to simulate your IP core.

The Intel Quartus Prime software provides integration with many simulators and supports multiple simulation flows, including your own scripted and custom simulation flows. Whichever flow you choose, IP core simulation involves the following steps:

- 1. Generate simulation model, testbench (or example design), and simulator setup script files.
- 2. Set up your simulator environment and any simulation scripts.
- 3. Compile simulation model libraries.
- 4. Run your simulator.

![](_page_25_Picture_17.jpeg)